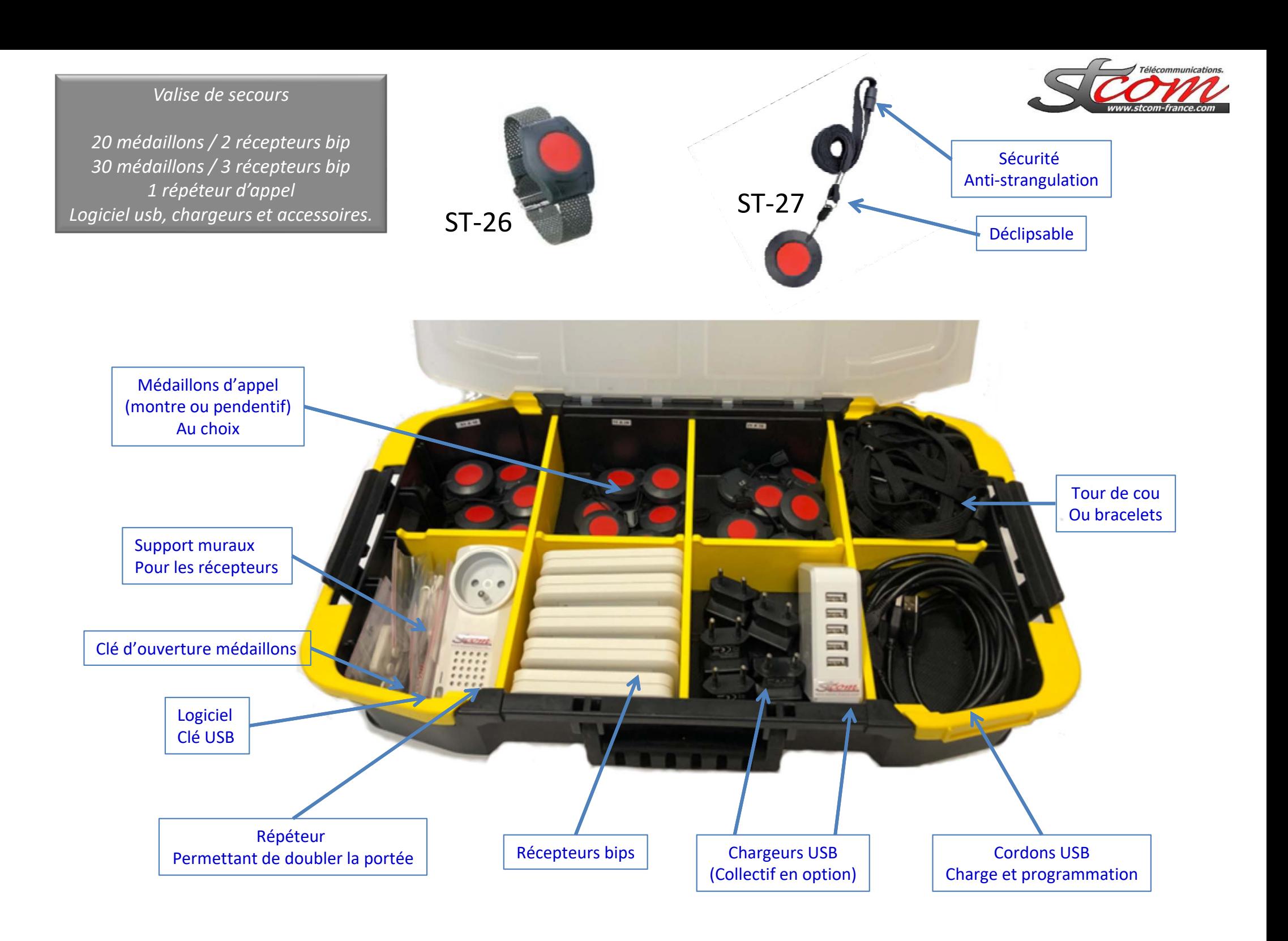

•

 $+/-50m.$ 

 $50<sub>o</sub>$ 

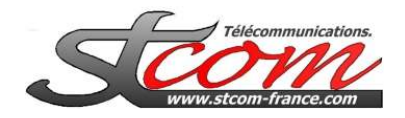

## ST-PAGER

# **Déployez rapidement une solution d'appel en cas de panne d'appel malades.**

- •Solution simple et économique.
- • Nombre de « pager » illimité
	-
- Nombre de médaillons *par pager* 64.<br>Nombre de systèmes par site : illimité •Nombre de systèmes par site :

## *Exemple de composition :*

+/- 50m.

 *30 médaillons + 3 ST-Pager + logiciel USB + valise de rangement. 20 médaillons + 2 ST-Pager + logiciel USB + valise de rangement.Composition sur mesure également possible.* 

## *ST-PAGER Récepteur bip autonome.*

- •Apprend jusqu'à 64 émetteurs radio.
- •Portée 150m. / 50m. (Intérieur / Extérieur)
- •Il affiche le message texte enregistré à chaque code reçu .
- •Le message texte est enregistré via un logiciel PC fourni.
- •Programmation et charge via cordon USB et bloc secteur fournis.

### **Utilisation:**

- • Lorsque le récepteur reçoit l'appel d'un émetteur enregistré, il signale l'appel par un signal sonore et une vibration.
- •Le signal est émis 3x avec un espace de 10 secondes.
- •Le message mémorisé s'affiche, ainsi que le nombre d 'appels en mémoire.
- • Un appui long sur le bouton bleu permet:
	- •D'effacer l'appel à l'écran.
- •Un appui bref du bouton bleu fait défiler les appels en cours.
- •En absence de messages, l'appui de la touche bleue indique le niveau de batterie,
- •Un appui prolongé sur la touche rouge éteint le récepteur bip.

# **Remplacement des piles médaillons**

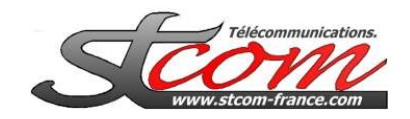

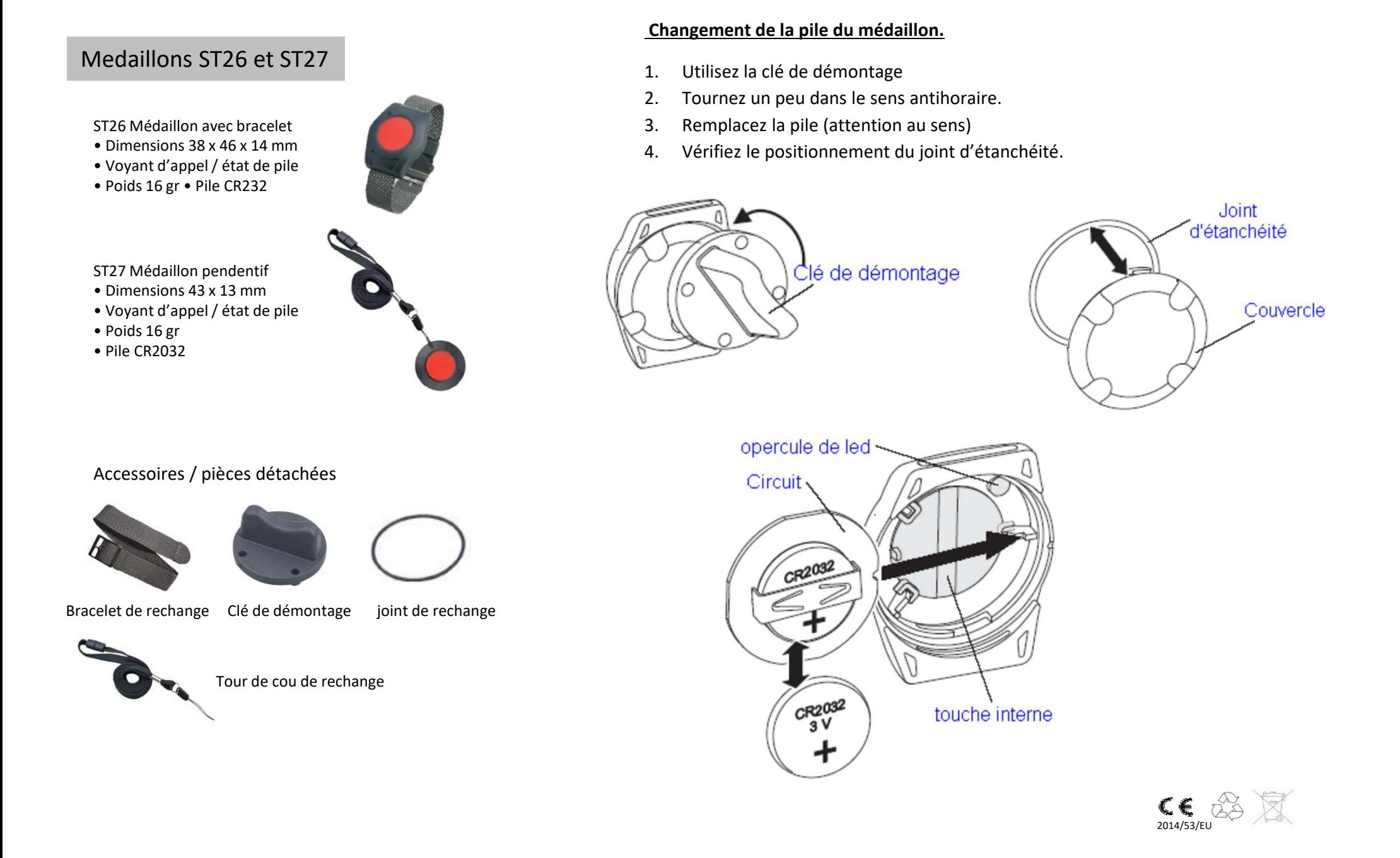

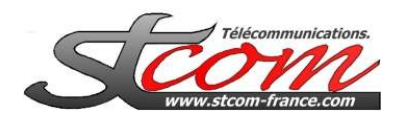

# *ST-PAGER Récepteur bip autonome.*

- •*Allumer: maintenu jusqu'à affichage de la version.*
- • *Réception des messages:*
	- •*Calls, indique le nombre de messages non lus*
	- •*La 2éme ligne donne le N° de chambre.*
	- •*LE bippeur sonne et vibre toutes les 10 sec. (3x)*
- • *Lecture des messages:*
	- •*Impulsions sur la touche*
- • *Effacement des messages:*
	- •*Touche maintenue sur le message à effacer.*
- • *Info de l'état de la batterie:*
	- •*Touche* lorsque tous les messages sont éffacés.
	- •*Indication en % de la charge*

Raccordement chargeur USB

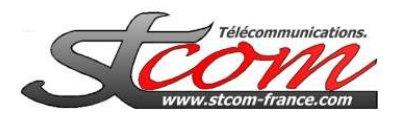

#### **Fonctionnement normal**

Le répéteur permet de :

- .Doubler la portée des émetteurs radio,
- Mode transparent:
	- Réémet tous les codes reçus (1 seul répéteur)

#### **Fonctionnement si plusieurs répéteurs**

- Mode cascade:
	- Réémet maximum 32 codes radio appris
	- Vers.
		- D'autres répéteurs (max 2 de +)
		- Un ou plusieurs récepteurs
- Prise 220V disponible pour d'autres utilisations.

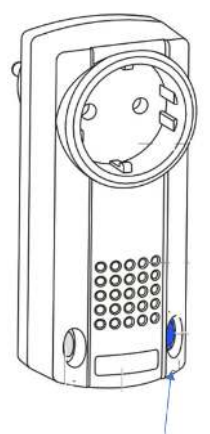

#### **1- Mode transparent: standard**

 Tant qu'il n'y a pas d'émetteur enregistré dans le répéteur, il fonctionne en mode transparent,Chaque émission est répétée avec un décalage de 270 ms**. (pas de limite de médaillons)**

#### **2- Mode Cascade: (uniquement si plusieurs répéteurs utilisés)**

Pour utiliser le mode cascade, il faut enregistrer tous les émetteurs dans chaque répéteur

- Enregistrer les émetteurs dans le répéteur N°1 (le plus proche du récepteur à actionner)
- Appuyez 1x sur la touche R (clignotement rapide)
- Appuyez 1x sur le premier émetteur à enregistrer.
- Procédez de même avec les autres émetteurs
- Enregistrer les émetteurs dans le répéteur N°2 (positionné après le 1er)
- Appuyez 2x sur la touche R (clignotement 2x puis espace)
- Appuyez 1x sur le premier émetteur à enregistrer.
- Procédez de même avec les autres émetteurs
- Enregistrer les émetteurs dans le répéteur N°3 (positionné après le 2ème)
- Appuyez 3x sur la touche R (clignotement 3x puis espace)
- Appuyez 1x sur le premier émetteur à enregistrer.
- Procédez de même avec les autres émetteurs
- **3- Effacement d'un émetteur**
- Appuyez la touche R plus de 1,6 sec (clignotement rapide)
- Appuyez la touche de l'émetteur à effacer

#### **4- Effacement de tous les émetteurs**

- Appuyez la touche R plus de 1,6 sec (clignotement rapide)
- Appuyez la touche R plus de 1,6 sec (allumage voyant 4 sec.)

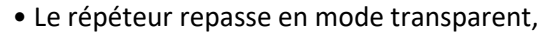

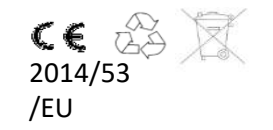

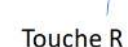

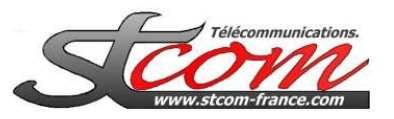

# Augmenter la portée radio de max 32 émetteursRépéteur N°1Médaillon<mark>s</mark> 1 à 32 Augmenter la portée radio de max 64 émetteursRépéteur N°2 Médaillons <sup>1</sup> <sup>à</sup> <sup>32</sup>Répéteur N°3Médáillons 1 à 32 Répéteur N°1 bisMédaillons 33 à 64 Répéteur N°2 bis Médaillons 33 à 64 Médaillons 33 à 64 Médaillons 33 à 64 Médaillons 33 à 64 Médaillons 33 à 6 Répéteur N°3 bis Médaillons <sup>33</sup> <sup>à</sup> <sup>64</sup>Médaillons 1 à <sup>32</sup>\*Chaque Pager peut réceptionner Les appels de max <sup>64</sup> médaillons! \*Chaque médaillon peur être réceptionné sur un nombre illimité de pagers

- **- En mode «1 seul répéteur », celui-ci répète tous les émetteurs sans limite du nombre.**
- **- S'il y a plus d'un répéteur, il faut enregistrer chaque émetteur dans chaque répéteur (max 32 médaillons).**
- **- Si besoin (plus de <sup>32</sup> médaillons), doubler le réseau de répéteurs (ils peuvent être placés sur la même prise de courant)**

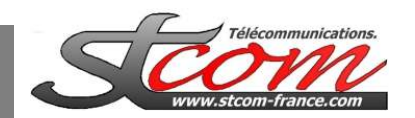

- •Connectez le cordon USB sur votre ordinateur Windows
- Lancez le logiciel de programmation. (RRP01\_MiniPager\_en) •
- Cases « Memory slot »
	- **Vert = emplacement mémoire vide.**
		- Vous pouvez associer un médaillon. « Learn »
	- **Rouge = emplacement avec médaillon enregistré.**
		- Vous pouvez modifier le texte
		- Vous pouvez dissocier un médaillon « Delete »
- **Associer un médaillon (Memory slot en vert):**
	- Cliquez **« Learn »** sur la ligne choisie.
	- Appuyez sur le médaillon.
	- Memory slot passe en rouge
	- Ecrivez le texte à afficher (Message text)
- Transférer la programmation sur le pager.

 $PC \rightarrow Page$ 

• Lire le pager

Pager -> PC

- Nota\*
	- Vous pouvez transférer cette programmation sur plusieurs pager sans avoir à réapprendre les codes médaillons
	- Pour modifier simplement un texte.
		- Faites une lecture du pager
		- Modifiez le texte.
		- Transférez vers le pager (Pager>PC)

**\*A la livraison, tous les médaillons sont enregistrés dans les pager.Vous n'avez besoin que de modifier les textes si besoin!**

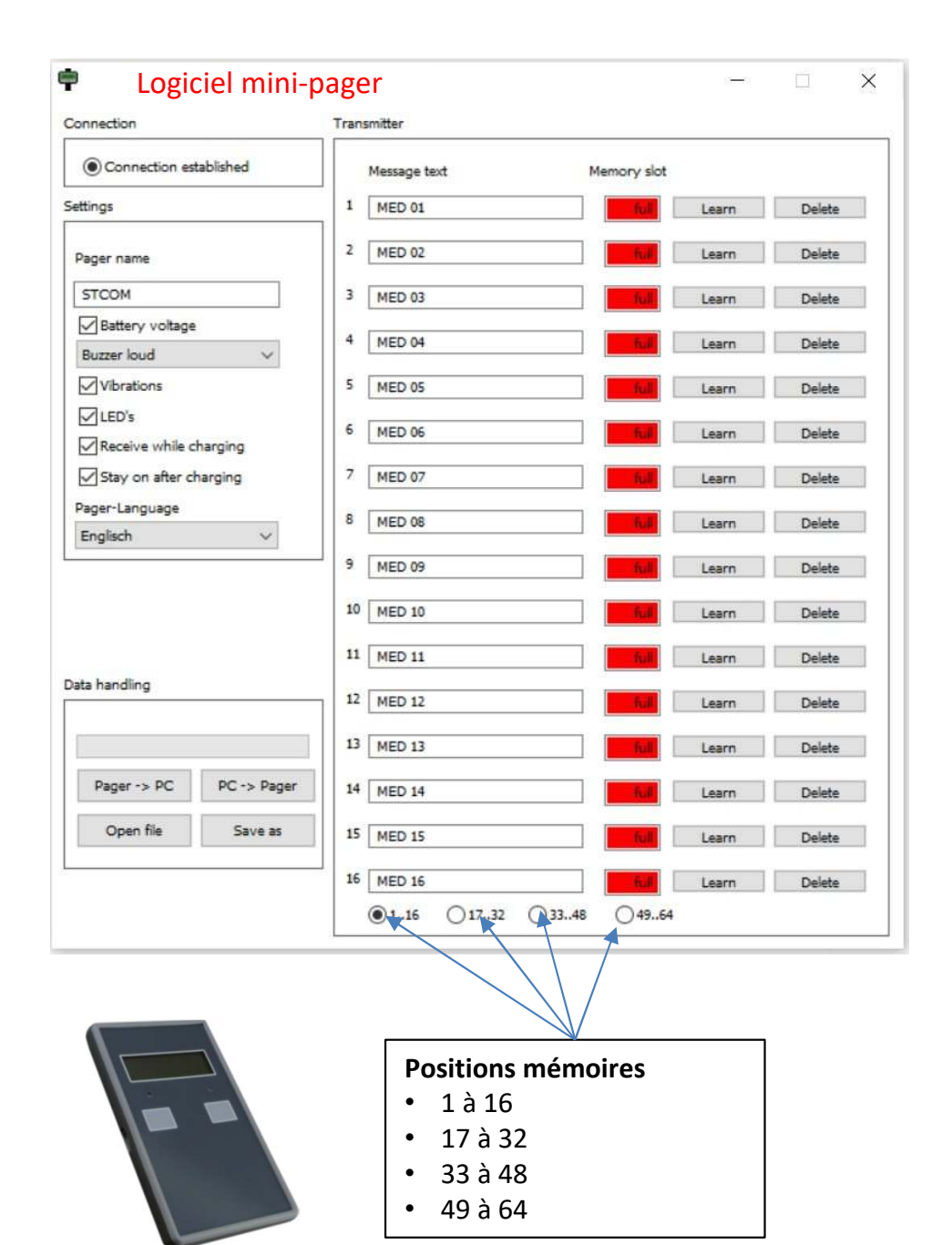